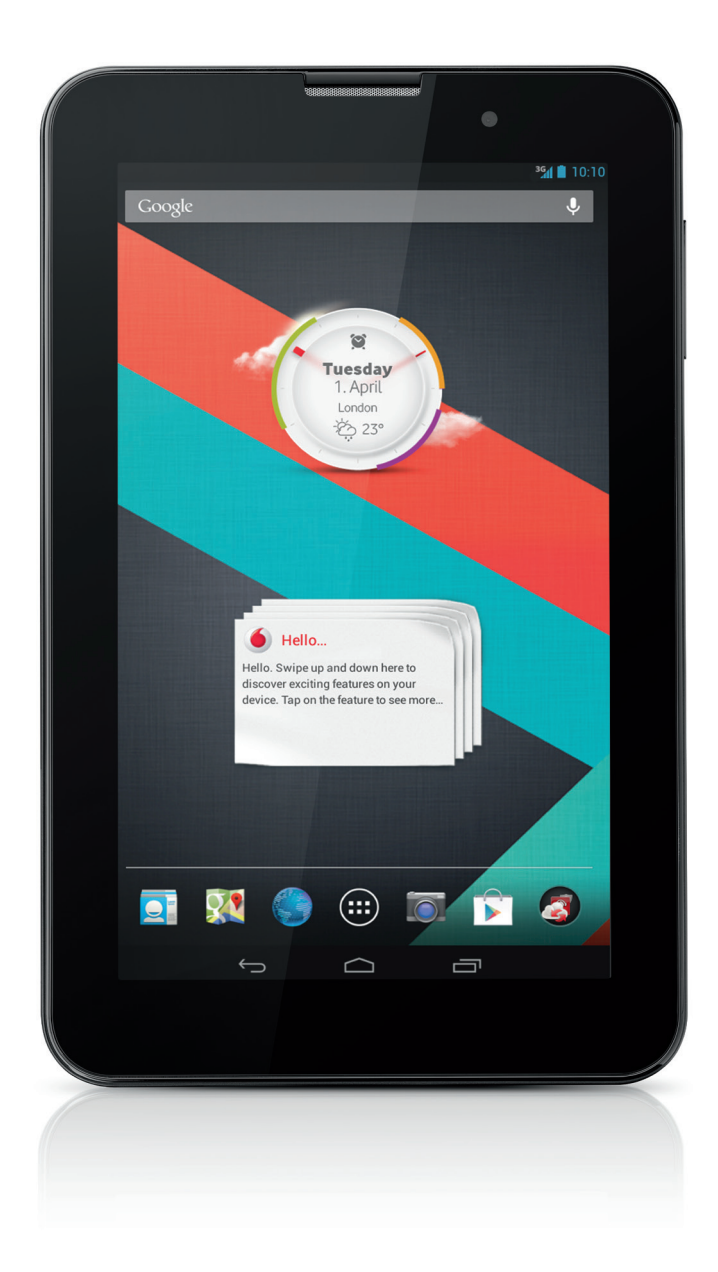

# Guía de configuración rápida **Vodafone Smart Tab III**<sup>7</sup>

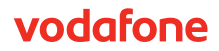

# **Uso del manual**

Gracias por elegir Smart Tab III<sup>7</sup> de Vodafone.

La Smart Tab III de Vodafone ofrece una experiencia de Internet completa vaya donde vaya, además de brindar un excelente desempeño para los medios de comunicación y juegos. Comuníquese en cualquier momento y en cualquier lugar con las completas conexiones de datos y mensajería mediante la red de Vodafone o Wi-Fi.

Algunas de las múltiples características de su nuevo Smart Tab III son:

- Android<sup>™</sup> 4.2 (Jelly Bean)
- $\bullet$  7" pantalla táctil IPS (1024  $\times$  600)
- Procesador MediaTek 1,2 GHz
- <sup>z</sup> WCDMA/HSPA +: Banda cuádruple (850, 900, 1900 y 2100 MHz); GPRS/EDGE: Banda cuádruple (850, 900, 1800 y 1900 MHz); Wi-Fi (b/g/n)/BT
- Cámara trasera de 5,0 megapíxeles y cámara delantera de 0,3 megapíxeles
- Almacenamiento interno de 1 GB RAM y 16 GB

Para obtener un manual del usuario y software de ayuda adicional sobre este producto, visite el siguiente sitio web:

#### http://www.vodafone.com/smarttab3

### **Léame primero**

- Para garantizar que la Smart Tab III de Vodafone siempre esté en las mejores condiciones, primero lea este manual detenidamente y guárdelo para su uso en el futuro.
- Las imágenes, símbolos y contenidos de este manual son solamente de referencia. Pueden no ser totalmente idénticos a su Smart Tab III de Vodafone, por lo que debe remitirse al producto real.

# **Contenido**

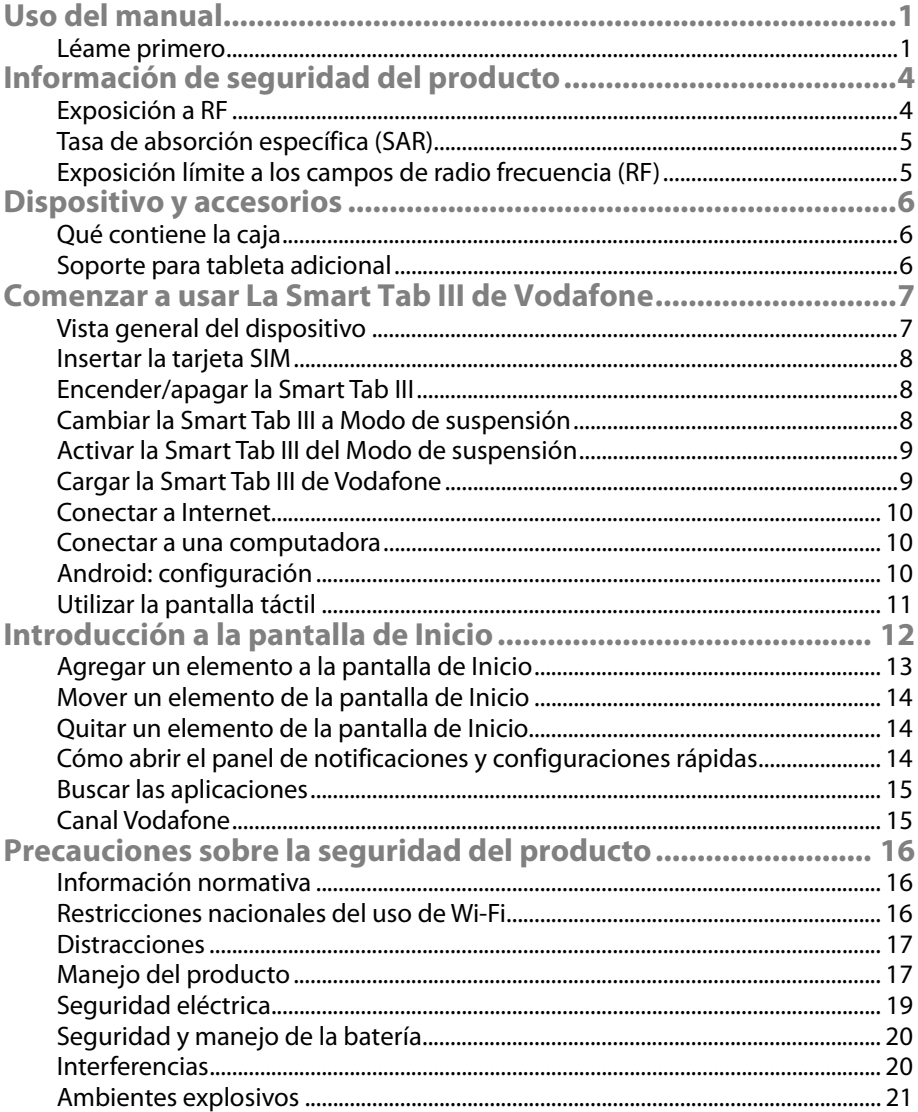

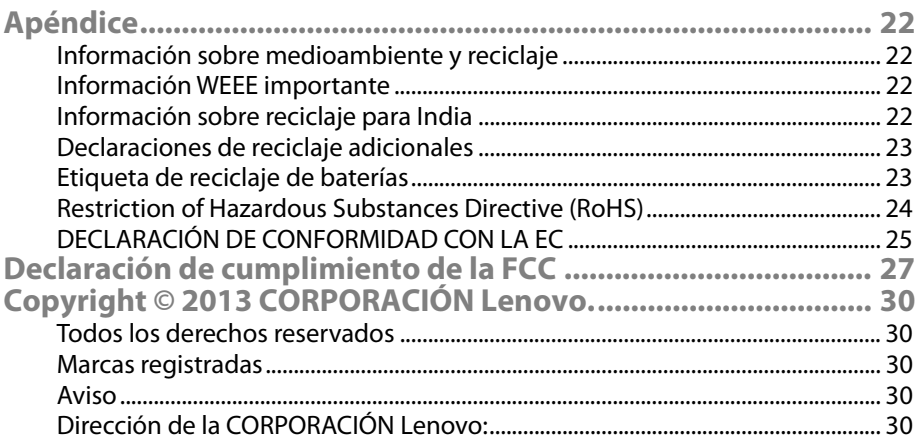

# **Información de seguridad del producto**

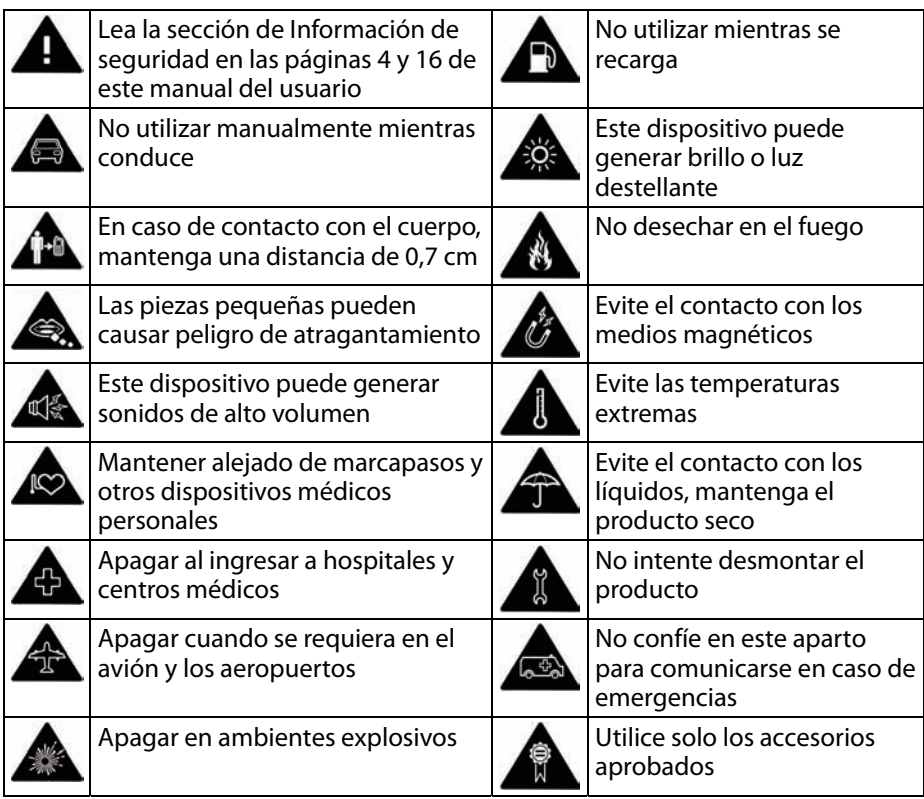

# **Exposición a RF**

Este dispositivo contiene un transmisor y un receptor. Cuando está encendido (ON), recibe y transmite energía de RF. Si se comunica mediante este dispositivo, el sistema que maneja la comunicación controla el nivel de energía en el que transmite el dispositivo.

# **Tasa de absorción específica (SAR)**

Este dispositivo móvil es un radio transmisor y receptor. Está diseñado para que no exceda los límites de exposición a las ondas radiales recomendadas por las normas internacionales. Estas normas fueron desarrolladas por la organización independiente de científicos ICNIRP e incluyen los márgenes de seguridad establecidos para asegurar la protección de todo ser humano, más allá de su edad o estado de salud.

Las normas utilizan una unidad de medida conocida como Tasa de absorción específica o SAR. El límite de la SAR para dispositivos móviles es de 2 W/kg. Al ser evaluado, se determinó que el valor más alto de la SAR para este dispositivo es de 1,290 W/kg, por lo que cumple con el límite.

# **Exposición límite a los campos de radio frecuencia (RF)**

En caso de preocupación por el límite de exposición a los campos de RF, la Organización Mundial de la Salud (OMS) aconseja lo siguiente:

Medidas preventivas: las investigaciones científicas actuales no indican la necesidad de aplicar medidas preventivas especiales para el uso de dispositivos móviles. En caso de estar preocupado por su exposición o la de los niños a la RF, puede limitar la duración de las llamadas o utilizar aparatos de "manos libres" para mantener los dispositivos móviles alejados del cuerpo o la cabeza.

Para más información sobre este tema, consulte la página principal de la OMS http://www.who.int/peh-emf Hoja de datos de la OMS 193: junio de 2000.

# **Dispositivo y accesorios**

# **Qué contiene la caja**

Asegúrese de que la caja contenga los siguientes elementos:

- Tablet Smart Tab III<sup>'</sup> de Vodafone
- <sup>z</sup> Cable de datos
- Adaptador de corriente con USB
- Guía de inicio rápido
- Tarjeta de garantía

# **Soporte para tableta adicional**

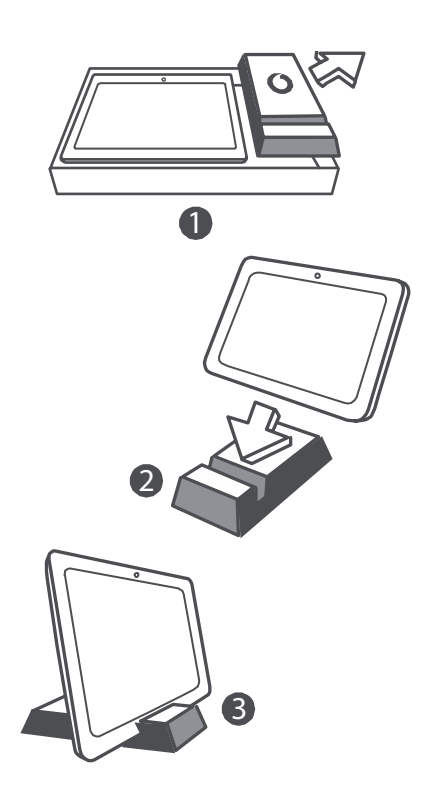

#### **Consejos:**

- Los elementos suministrados con el dispositivo pueden variar según el software y los accesorios disponibles en la región u ofrecidos por el proveedor de servicios.
- La caja del cargador y la bandeja de protección interna están fabricadas con pasta de papel reciclado y biodegradable. La caja de accesorios también se puede utilizar como soporte en su mesa de noche o durante un viaje con su cargador. Cuando el soporte se vea dañado por el extenso tiempo de uso, recíclelo para poder utilizar el material nuevamente en otros productos.

# **Comenzar a usar La Smart Tab III de Vodafone**

**Vista general del dispositivo** 

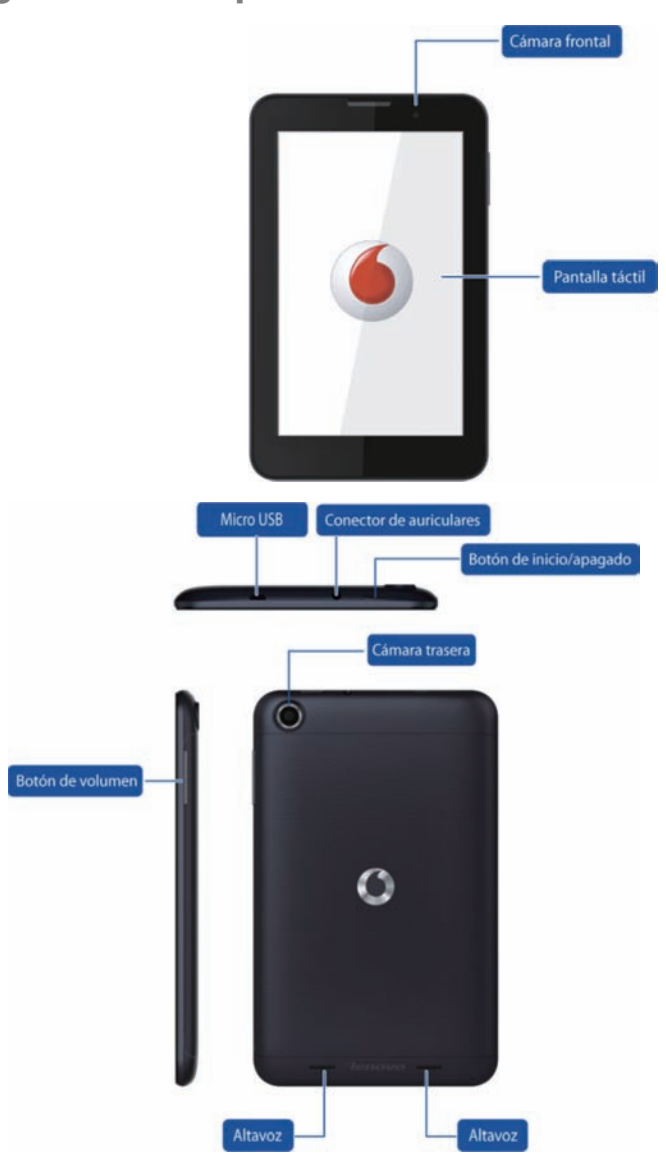

# **Insertar la tarjeta SIM**

La ranura para la tarjeta SIM está ubicada en la parte trasera de la Smart Tab III. Para insertar una tarjeta SIM mientras el dispositivo está apagado, abra la cubierta trasera e inserte la tarjeta SIM en la ranura.

NO introduzca ni retire la tarjeta SIM mientras su Smart Tab III se encuentra encendida. Si lo hace, puede provocar un daño permanente en la tarjeta SIM o en la Smart Tab III.

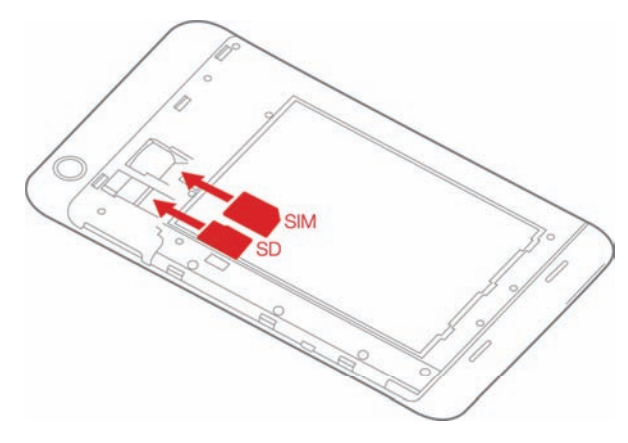

# **Encender/apagar la Smart Tab III**

Mantenga presionado el Botón de encendido de la Smart Tab III aproximadamente 3 segundos y luego suéltelo. Aparecerán el logotipo de Vodafone y la pantalla de configuración en secuencia, lo que indica que la Smart Tab III se encendió.

Mantenga presionado el Botón de encendido de la Smart Tab III aproximadamente 1 segundo. Aparecerá la ventana desplegable Apagar. Pulse Aceptar para apagar la Smart Tab III.

# **Cambiar la Smart Tab III a Modo de suspensión**

Si no está utilizando la Smart Tab III (pero no desea apagarla), puede presionar el Botón de encendido para desactivar la pantalla. La Smart Tab III entrará en modo de suspensión para ahorrar energía. También entrará automáticamente en Modo de suspensión si no se utiliza durante un tiempo.

# **Activar la Smart Tab III del Modo de suspensión**

Si la pantalla está desactivada, presione el Botón de encendido de la Smart Tab III para encenderla. La pantalla de la Smart Tab III se iluminará, lo que indica que ha sido activada.

# **Cargar la Smart Tab III de Vodafone**

La Smart Tab III cuenta con una batería incorporada. Para cargar la batería, debe:

- 1. Conectar el cable de datos del PC al adaptador de corriente con USB.
- 2. Conecte el adaptador de corriente con USB al enchufe de corriente.
- 3. Desconecte el cargador cuando la batería ya esté cargada completamente.

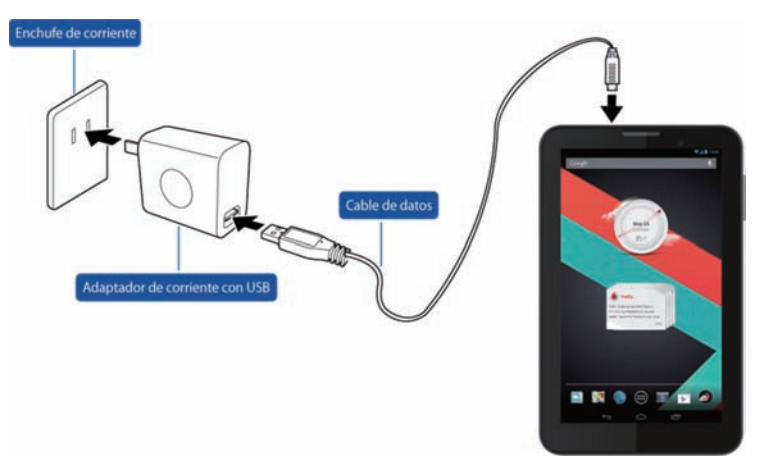

#### **Notas:**

- La batería nueva no está cargada completamente. Cargar la batería antes del primer uso de la Smart Tab III.
- Si la batería está baja, aparecerá un mensaje en la pantalla.
- Pulse la barra de estado para revisar el estado de la batería.
- Si el dispositivo se enciende y la batería se está cargando, aparecerá el icono  $\mathcal{F}$  en la barra de estado. Cuando la carga esté completa, aparecerá un indicador  $\Box$  en la barra de estado.
- La forma del adaptador de corriente con USB puede diferir según el país.

# **Conectar a Internet**

La Smart Tab III ha sido preconfigurada para que pueda acceder directamente a Internet o utilizar su cuenta de correo electrónico a través de su red móvil. Para configurar una conexión de Wi-Fi nueva, solo debe abrir la pestaña INALÁMBRICOS Y REDES desde la Configuración y seguir los pasos para conectarse a una red Wi-Fi local.

# **Conectar a una computadora**

Utilice el cable de datos suministrado para conectar la Smart Tab III a una computadora. Enchufe el conector USB del cable en el puerto USB de la computadora, luego enchufe el otro extremo al puerto conector de la Smart Tab III.

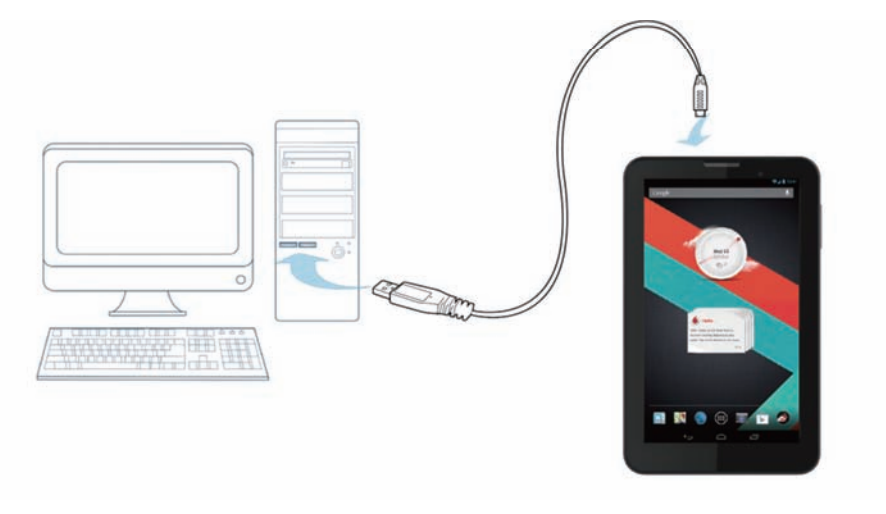

# **Android: configuración**

La primera vez que enciende esta tablet, recibe un saludo de bienvenida a Android. Siga las instrucciones para comenzar a configurar y utilizar la tablet.

Durante la configuración se le solicitará suscribirse a una cuenta de Google para utilizar Gmail, Google Talk y otras aplicaciones de Google, y para obtener la ventaja de muchos otros servicios de Google en la tablet. Si no posee una cuenta de Google, puede crear una.

Si no suscribe una cuenta de Google durante la configuración, se le sugerirá que suscriba o cree una cuenta de Google la primera vez que inicie una aplicación que requiera de una cuenta como de Gmail o Play Store.

Una vez que se completa la configuración, se abre la pantalla de Inicio.

# **Utilizar la pantalla táctil**

La mejor forma de controlar las funciones de Android es utilizando su dedo para manejar los iconos, botones, elementos del menú, teclado de pantalla y otros elementos en la pantalla táctil. Además, puede cambiar la orientación de la pantalla.

- **Presionar** Varios de los objetos de la pantalla responden al tacto. Toque las letras en el teclado de la pantalla para ingresar texto, los íconos para abrir las aplicaciones, y los botones de la pantalla para activarlos.
- **Mantener presionado** Si mantiene presionado un elemento de la pantalla, se desplegará un menú de opciones o acciones.
- **Arrastrar** Para mover un elemento, manténgalo presionado por un momento y luego, sin levantar el dedo, muévalo sobre la pantalla hasta la ubicación deseada.
- **Tocar y deslizar** Para tocar y deslizar debe mover su dedo rápidamente a lo largo de la superficie de la pantalla, sin pausar cuando presione por primera vez (para no arrastrar un elemento). Por ejemplo, deslice la pantalla de Inicio hacia la izquierda o la derecha para ver las otras partes de la pantalla y en algunas visualizaciones del Calendario puede deslizar para ver períodos anteriores o posteriores.
- **Toque doble** Toque dos veces con rapidez sobre la página web, el mapa u otra pantalla para hacer zoom. Por ejemplo, toque dos veces sobre una sección de una página web en el Buscador para acercar la sección hasta que se ajuste al ancho de la pantalla. Toque dos veces después de presionar el zoom en algunas aplicaciones para que una columna de texto se ajuste al ancho de la pantalla.
- **Apretar** Algunas aplicaciones (como Mapas, Buscador y Galería) pueden acercarse o alejarse si coloca dos dedos sobre la pantalla al mismo tiempo y los une (para alejarse) o los separa (para acercarse).
- <sup>z</sup> **Rotar la pantalla** En muchas pantallas, la orientación puede rotarse al girar la tablet. Puede encender o apagar esta función en el menú de configuración.

# **Introducción a la pantalla de Inicio**

El punto de comienzo para todas las funciones de su tableta es la pantalla de Inicio.

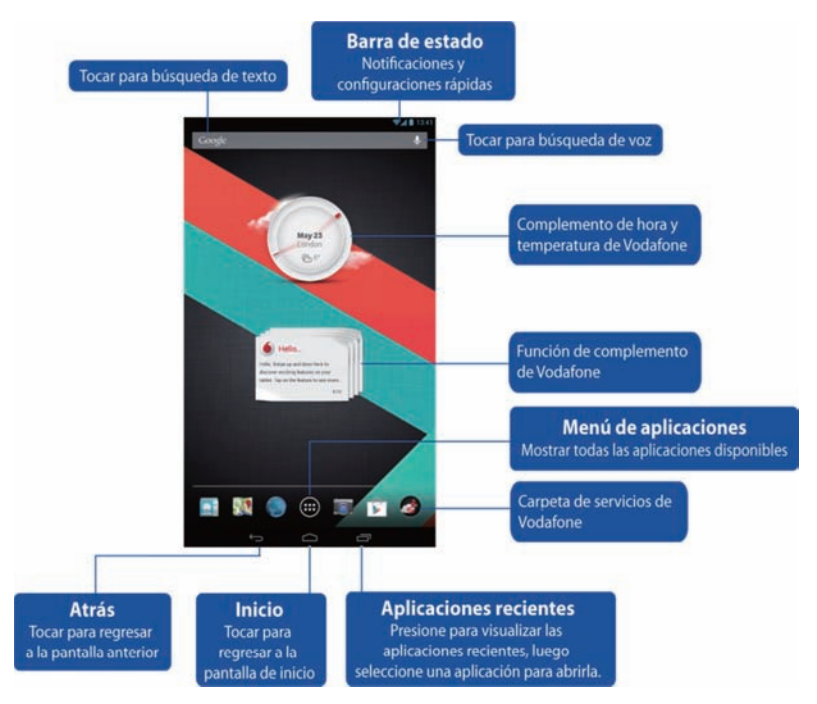

#### **Nota:**

Las ilustraciones son solo de referencia y pueden diferir del producto real.

Para su conveniencia, las pantallas de Inicio ya están configuradas con las aplicaciones más útiles y populares. Puede cambiar y personalizar la pantalla en cualquier momento. Más allá del ancho de la pantalla, la pantalla de Inicio se extiende hacia ambos lados y ofrece más espacio para agregar elementos. Deslice su dedo hacia la izquierda o la derecha para obtener las pantallas de Inicio extendidas. En la pantalla central encontrará las aplicaciones más comunes, como Play Store para descargar aplicaciones, el Buscador y aplicaciones especiales de Vodafone (incluidos los Complementos de hora y temperatura de Vodafone). Las cuatro pantallas restantes fueron definidas de la siguiente manera:

Izquierda final: Productividad y herramientas con aplicaciones como Administrador de archivos, Calculadora, etc.

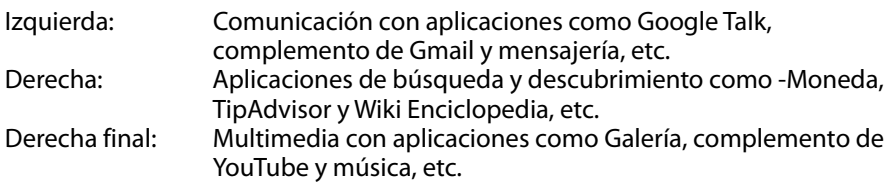

Puede agregar iconos de aplicaciones, accesos directos, dispositivos y otros elementos en cualquier parte de la pantalla de Inicio donde haya espacio libre.

# **Agregar un elemento a la pantalla de Inicio**

- Presione el botón de Menú de aplicaciones en la parte inferior central de la pantalla.
- <sup>z</sup> En el menú que se abre, presione la pestaña para la categoría del elemento que desea agregar.
	- Los widgets (complementos) son aplicaciones en miniatura.
	- Los accesos directos de las aplicaciones son iconos que puede colocar en la pantalla de Inicio, de manera que los presiona para abrir las aplicaciones sin tener que abrir primero la pantalla de las Aplicaciones.
- Si hay más elementos en la categoría que pueden ajustarse a una pantalla, los elementos agregados aparecerán a la derecha o a la izquierda. Puede deslizar la pantalla hacia la izquierda o la derecha para ver los elementos agregados.
- Si no hay espacio libre en la pantalla de Inicio, el botón Agregar se opaca. Debe eliminar o mover un elemento antes de poder agregar otro, o cambiar a otra pantalla de Inicio.
- <sup>z</sup> Arrastre un elemento a la pantalla de Inicio donde desee agregarlo. Si pausa antes de levantar el dedo, la pantalla de Inicio se extiende para que pueda colocar el elemento donde desee. De lo contrario, el elemento queda colocado en el primer lugar disponible.

Algunos elementos le solicitan mayor información antes de ser agregados a la pantalla de Inicio. Por ejemplo, los marcadores le piden seleccionar un Buscador favorito que desee agregar, los accesos directos de Contactos le solicitan escoger el contacto que desee, etc.

# **Mover un elemento de la pantalla de Inicio**

- Mantenga presionado el elemento que desee mover hasta que aparezca la red de la pantalla de Inicio. No levante el dedo.
- <sup>z</sup> Arrastre el elemento a la ubicación nueva dentro de la misma pantalla de Inicio, o hacia la izquierda o la derecha hacia otra pantalla de Inicio.
- Cuando el elemento esté en la ubicación que desea, puede levantar el dedo.

# **Quitar un elemento de la pantalla de Inicio**

- Mantenga presionado el elemento que desee quitar hasta que aparezca la red de la pantalla de Inicio. No levante el dedo. El ícono Quitar aparece en la parte superior central de la pantalla.
- **•** Arrastre el elemento al icono Quitar.
- Cuando el icono cambie a rojo, levante el dedo. El elemento desaparecerá de la pantalla de Inicio, pero no será eliminado de la tablet. Siempre puede volver a colocarlo. Vea "Agregar un elemento en la pantalla de Inicio".

# **Cómo abrir el panel de notificaciones y configuraciones rápidas**

Los mensajes del sistema, si es que los hay, aparecerán en la esquina superior izquierda de la pantalla.

La información sobre la conexión y recepción de Wi-Fi, los niveles de energía, el estado de carga y otras notificaciones se despliegan en la barra de estado. Pulse la barra de estado para visualizar el panel de notificaciones. Presione para abrir la ventana de detalles de ajustes que contiene el interruptor del Modo avión, el acceso directo a la configuración de Wi-Fi, el interruptor para Rotar automáticamente la pantalla, la barra de herramientas para los Ajustes de brillo, y el acceso directo a la Configuración.

# **Buscar las aplicaciones**

La pantalla de Aplicaciones muestra todas las aplicaciones de la tablet. Es el punto de comienzo para abrir y manejar las aplicaciones que vienen con el sistema y que descargó del Play Store u otras ubicaciones.

Abrir y trabajar con la pantalla de Aplicaciones

- Presione el botón de Menú de aplicaciones en la parte inferior central de cualquier pantalla de Inicio para abrir la pantalla de Aplicaciones. La pantalla de Aplicaciones se cierra cuando abre una aplicación. También puede cerrarla presionando Inicio.
- Toque a la izquierda o la derecha para visualizar más aplicaciones.
- Si tiene más aplicaciones instaladas de las que pueden entrar en una pantalla, puede ver los elementos agregados en las pantallas adyacentes.
- Presione sobre una aplicación en la pantalla de Aplicaciones para abrirla.
- <sup>z</sup> Arrastre una aplicación hacia abajo para poder agregar un acceso directo a la pantalla de Inicio. Las imágenes en miniatura de la pantalla de Inicio aparecen cuando arrastra una aplicación. Puede colocarse sobre una aplicación para crear un acceso directo donde desee.
- **El Arrastre una aplicación al icono de información de Aplicaciones para abrir** una pantalla con detalles sobre la aplicación.
- No puede desinstalar las aplicaciones incluidas con Android™; solamente las aplicaciones que ha descargado.

# **Canal Vodafone**

Como cliente de Vodafone, puede acceder al nuevo canal de contenidos de Vodafone en el Play Store.

Ofrece una selección con actualizaciones regulares de los servicios de Vodafone como aplicaciones destacadas, últimas noticias, deportes, aplicaciones de juegos e información; generalmente de modo exclusivo, sin cargo o con descuentos.

¡Abra el Play Store de su pantalla de Inicio y revise el contenido exclusivo!

# **Precauciones sobre la seguridad del producto**

# **Información normativa**

La declaración de cumplimiento de la RoHS y las declaraciones de conformidad de la Directiva EC y la FCC se encuentran desde la página 22 a la 27.

# **Restricciones nacionales del uso de Wi-Fi**

#### **2400,0-2483,5 MHz**

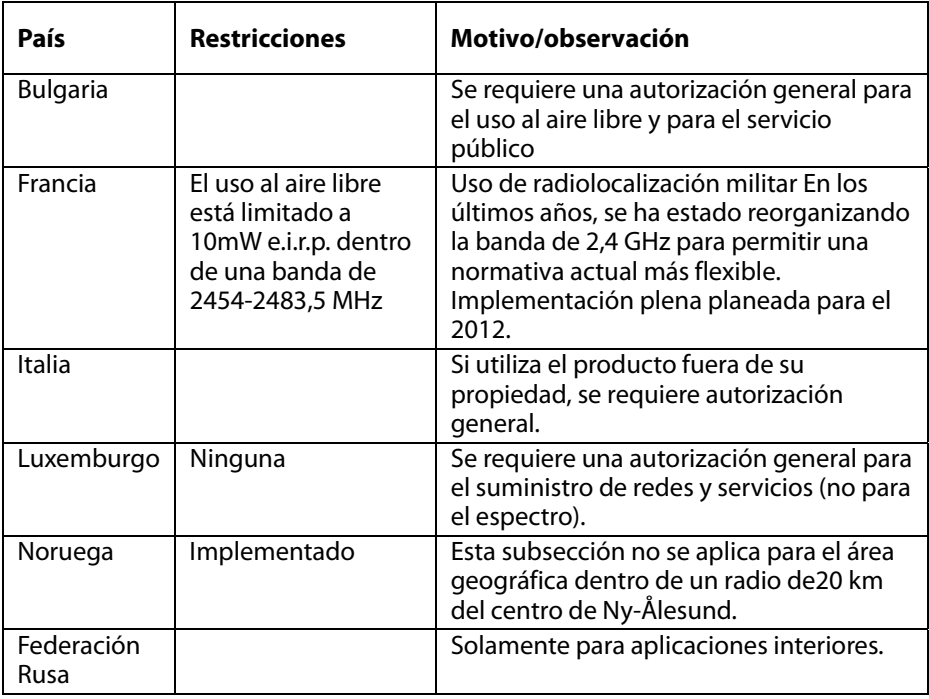

#### **Nota:**

• No utilizar el producto al aire libre en Francia.

# **Distracciones Al conducir**

Al conducir se debe prestar mucha atención en todo momento para reducir el riesgo de un accidente. Utilizar un dispositivo inalámbrico mientras conduce (incluso uno de manos libres) causa distracciones y puede provocar un accidente. Mientras conduce debe cumplir con todas las leyes y normas locales que restringen el uso de dispositivos inalámbricos.

### **Al operar con maquinaria**

Cuando opera con maquinaria se debe prestar mucha atención para reducir el riesgo de un accidente.

# **Manejo del producto**

Usted es el único responsable de la manera en que utiliza su dispositivo y las consecuencias de su uso.

Debe apagar siempre el dispositivo si su uso está prohibido. El uso de este dispositivo está sujeto a medidas de seguridad desarrolladas para proteger a los usuarios y al medio ambiente.

- Trate siempre con cuidado tanto al dispositivo como a los accesorios y manténgalos limpios y en lugares sin polvo.
- No exponga el dispositivo o los accesorios a llamas abiertas o productos de tabaco encendidos.
- No exponga el dispositivo o los accesorios a líquidos, moho o mucha humedad.
- No deje caer, arroje o intente doblar el dispositivo o los accesorios.
- No utilice químicos fuertes, disolventes de limpieza o aerosoles para limpiar el dispositivo o los accesorios.
- No pinte el dispositivo o los accesorios.
- **EL desmontaje del dispositivo y los accesorios debe ser realizado solamente** por personal autorizado.
- Cargue el dispositivo entre los 0 y 50 grados Celsius y utilícelo dentro de un rango de temperatura de -10 a +60 grados Celsius. No exponga el dispositivo o los accesorios fuera del rango mínimo de -10 y máximo de +60 grados Celsius.
- Revise las normas locales para desechar productos electrónicos.

# **Niños pequeños**

No deje el dispositivo y los accesorios al alcance de niños pequeños, ni les permita jugar con ellos.

Se podrían lastimar a ellos mismos u a otras personas, o podrían dañar accidentalmente el dispositivo.

El dispositivo contiene piezas pequeñas con bordes filosos que pueden causar lesiones o podrían desprenderse y dar lugar a un posible atragantamiento.

# **Desmagnetización**

Para evitar el riesgo de desmagnetización, no permita que los dispositivos electrónicos o los medios magnéticos estén cerca del dispositivo por mucho tiempo.

# **Descarga electrostática (DES)**

No toque los conectores de metal de la tarjeta SIM.

# **Suministro de energía**

No conecte el dispositivo al suministro de energía, ni lo encienda hasta que las instrucciones de instalación se lo indiquen.

# **Airbags de automóviles**

No coloque el dispositivo en la zona encima de un airbag o en el sector de despliegue del airbag.

Almacene el dispositivo de forma segura antes de conducir su vehículo.

# **Convulsiones/Cortes de electricidad**

Este dispositivo es capaz de generar brillo o luz destellante.

### **Lesiones por movimientos repetitivos**

Para minimizar el riesgo de estas lesiones, cuando escribe o juega con el dispositivo:

- No agarre el dispositivo muy fuertemente.
- Presione los iconos y toque la pantalla suavemente.
- Utilice las funciones que fueron diseñadas para minimizar los tiempos de presión de los iconos y botones de pantalla táctil, como la Plantilla de mensajes y el Texto predictivo.
- Tómese varios descansos para estirarse y relajarse.

# **Sonidos de volumen alto**

Este dispositivo es capaz de generar sonidos de volumen alto que pueden dañar su audición.

# **Funciones de MP3 y reproductor de video**

Cuando escucha música ya grabada o mira videos en el dispositivo, con auriculares o auriculares de casco a un volumen alto, corre el riesgo de dañar su audición de forma permanente. A pesar de que esté acostumbrado a escuchar música con el volumen alto y le parezca un volumen aceptable, igualmente está dañando su audición.

Reduzca el volumen del sonido a un nivel razonable y evite usar auriculares por un tiempo excesivo para evitar el daño auditivo.

Los distintos auriculares o auriculares de casco pueden brindar volúmenes más bajos o más altos en la misma configuración del dispositivo. Comience siempre con la configuración de volumen bajo. No escuche música o videos con auriculares mientras conduce.

# **Calentamiento del dispositivo**

El dispositivo puede recalentarse durante la carga o el uso normal.

# **Seguridad eléctrica**

#### **Accesorios**

Utilice solo los accesorios aprobados por Vodafone. No conecte la tablet con productos o accesorios incompatibles.Tenga cuidado de no tocar o permitir que objetos de metal, como monedas o llaveros, entren en contacto o produzcan cortocircuitos con las terminales de la batería.

# **Productos dañados o defectuosos**

No intente desmontar el dispositivo o los accesorios.

Solamente el personal calificado puede reparar el dispositivo o los accesorios.

Si el dispositivo o los accesorios fueron sumergidos en agua, perforados o sujetos a una caída grave, no los utilice hasta que sean revisados por un centro de servicios autorizado.

# **Seguridad y manejo de la batería**

Utilice solamente el cargador suministrado o los reemplazos aprobados por el fabricante para el dispositivo. Si utiliza otros cargadores podría ser peligroso.

La Smart Tab III utiliza una batería incorporada no removible. No desmonte el dispositivo o la batería.

El uso inapropiado de la batería puede provocar incendios, explosiones u otros riesgos. Si cree que la batería ha sido dañada, no la utilice y llévela a un centro de servicios para ser evaluada.

# **Interferencias**

Se debe tener cuidado al utilizar el dispositivo cerca de dispositivos médicos personales, como marcapasos o audífonos.

#### **Marcapasos**

Los fabricantes de marcapasos recomiendan mantener una distancia mínima de 15 cm entre el dispositivo móvil y el marcapasos para evitar posibles interferencias con este último.

# **Audífonos**

Las personas con audífonos u otros implantes cocleares pueden experimentar ruidos de interferencia cuando utilizan un dispositivo inalámbrico o cuando están cerca de uno. El nivel de interferencia dependerá del tipo de aparato auditivo y de la distancia de la fuente de interferencia; si aumenta la distancia entre los aparatos, la interferencia se puede reducir. Además, puede consultar al fabricante del audífono para discutir posibles alternativas.

# **Dispositivos medicos**

Consulte con su médico y el fabricante del dispositivo para determinar si las funciones de la Smart Tab III pueden interferir con las funciones de su dispositivo médico.

# **Hospitales**

Apague el dispositivo inalámbrico cuando así se lo soliciten en hospitales, clínicas o centros de asistencia médica. Estos pedidos tienen el objetivo de prevenir posibles interferencias con equipos médicos sensibles.

# **Aviones**

Apague el dispositivo inalámbrico cuando así se lo solicite el personal del aeropuerto o del avión. Consulte con el personal del avión sobre el uso del dispositivo inalámbrico a bordo. Si el dispositivo ofrece un "modo de vuelo", debe ser activado antes de abordar al avión.

#### **Ambientes explosivos Estaciones de combustible y ambientes explosivos**

En lugares con posibles ambientes explosivos, obedezca todas las señales que le indiquen apagar los dispositivos inalámbricos, tales como el teléfono y otros equipos de radio.

Las zonas con posibles ambientes explosivos son: sectores de carga de combustible, debajo de la cubierta de barcos, instalaciones de almacenamiento o traslado de químicos o combustibles y zonas donde el aire contiene químicos o partículas como granos, polvillo o polvo metálico.

# **Detonadores y zonas explosivas**

Apague el teléfono móvil o el dispositivo inalámbrico cuando así se lo indique en zonas explosivas para evitar interferir con operaciones de explosión.

# **Apéndice**

# **Información sobre medioambiente y reciclaje**

**Declaración general de reciclaje** 

Lenovo recomienda a los propietarios de equipos de tecnología de la información (IT) que reciclen sus equipos cuando ya no sean necesarios. Lenovo dispone de una variedad de programas y servicios para ayudar a los propietarios de equipos a reciclar sus productos de IT. Para obtener información sobre el reciclaje de productos Lenovo, visite: http://www.lenovo.com/recycling

# **Información WEEE importante**

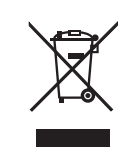

Información exclusiva para cada país disponible en http://www.lenovo.com/recycling.

La marca WEEE en los productos Lenovo se aplica a países con la normativa de desecho electrónico, WEEE (por ejemplo, la Directiva europea 2002/96/EC, las normas de desecho electrónico (administración y manipulación) 2011 de India) Los dispositivos están etiquetados de acuerdo con las regulaciones locales sobre el desecho de equipos eléctricos y electrónicos (WEEE). Estas normativas determinan la infraestructura para la devolución y el reciclaje de aparatos usados, según es aplicable dentro de cada geografía. Esta etiqueta se aplica a varios productos para indicar que el producto no se debe tirar, sino colocarse en los sistemas de recolección establecidos para reclamar al final de su vida.

Los usuarios de equipos eléctricos y electrónicos (EEE) con la marca WEEE no deben desechar los EEE al final de la vida de los equipos como residuos municipales sin clasificar, si no que deben usar la infraestructura de recogida disponible para la devolución, reciclaje y recuperación de los WEEE y minimizar cualquier efecto potencial de los EEE en el medioambiente y en la salud pública por la presencia de substancias peligrosas. Para obtener información adicional sobre WEEE, vaya a: http://www.lenovo.com/recycling

# **Información sobre reciclaje para India**

Recycling and disposal information for India is available at:

http://www.lenovo.com/social\_responsibility/us/en/sustainability/ptb\_india.html

# **Declaraciones de reciclaje adicionales**

Hay información adicional sobre reciclaje de componentes de sistema y baterías en la Guía del usuario. Consulte "Cómo acceder a la Guía del usuario" para obtener detalles.

# **Etiqueta de reciclaje de baterías**

**Información de reciclaje de baterías para la Unión Europea y Noruega** 

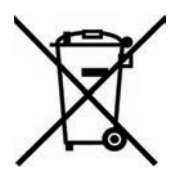

Las baterías o el envoltorio de las baterías están etiquetados en conformidad con la Directiva europea 2006/66/EC relativa a baterías y acumuladores y a baterías y acumuladores de desecho. La Directiva determina la infraestructura para la devolución y reciclaje de baterías y acumuladores utilizados según es aplicable en la Unión Europea. Esta etiqueta se aplica a diversas baterías para indicar que la batería no se debe tirar, sino que se debe recuperar al final de su vida según establece esta directiva.

Según la Directiva europea 2006/66/EC, las baterías y los acumuladores se etiquetan para indicar que se deben recuperar por separado y se deben reciclar al final de su vida. La etiqueta de la batería también puede incluir un símbolo químico para el metal que contiene la batería (Pb para plomo, Hg para mercurio y Cd para cadmio). Los usuarios de baterías y acumuladores no deben deshacerse de las baterías y acumuladores como desecho municipal sin clasificar, sino que deben utilizar la infraestructura de recogida disponible a los clientes para la devolución, reciclaje y tratamiento de baterías y acumuladores. La participación de los clientes es importante para minimizar los efectos potenciales de las baterías y acumuladores sobre el entorno y la salud de las personas debido a la posible presencia de sustancias peligrosas en ellos. Para obtener información sobre la recogida y el tratamiento adecuados, vaya a: http://www.lenovo.com/recycling

# **Restriction of Hazardous Substances Directive (RoHS)**

# **RoHS de la Unión Europea**

Los productos Lenovo vendidos en la Unión Europea el 3 de enero de 2013 o después, cumplen con los requisitos de la Directiva 2011/65/EU sobre la restricción del uso de determinadas sustancias peligrosas en equipos eléctricos y electrónicos ("RoHS revisada" o "RoHS 2").

For more information about Lenovo progress on RoHS, go to:

http://www.lenovo.com/social\_responsibility/us/en/RoHS\_Communication.pdf

# **Turco RoHS**

The Lenovo product meets the requirements of the Republic of Turkey Directive on the Restriction of the Use of Certain Hazardous Substances in Electrical and Electronic Equipment (EEE).

# **Türkiye EEE Yönetmeliğine Uygunluk Beyanı**

Bu Lenovo ürünü, T.C. Çevre ve Orman Bakanlığı'nın "Elektrik ve Elektronik Eşyalarda Bazı Zaralı Maddelerin Kullanımının Sınırlandırılmasına Dair Yönetmelik (EEE)" direktiflerine uygundur.

EEE Yönetmeliğine Uygundur.

# DECLARACIÓN DE CONFORMIDAD<sup>C</sup> E 0700 **CON LA EC**

Por el presente se declara que el siguiente producto:

Tipo de producto: PC Tablet

Modelo Nro.: Smart Tab III<sup>7</sup>

**Cumple con** los requisitos esenciales de protección de la Directiva de Equipos de Terminales de Radio y Telecomunicaciones (Directiva EC 1999/5/EC).

Esta declaración se aplica a todos los modelos fabricados que son idénticos a los modelos suministrados para ser evaluados.

La evaluación de cumplimiento del producto con los requisitos vinculados a la Directiva de Equipos de Terminales de Radio y Telecomunicaciones (Directiva EC 1999/5/EC) fue realizada por **PHOENIX TESTLAB** (Número de identificación EU 0700), basada en los siguientes estándares:

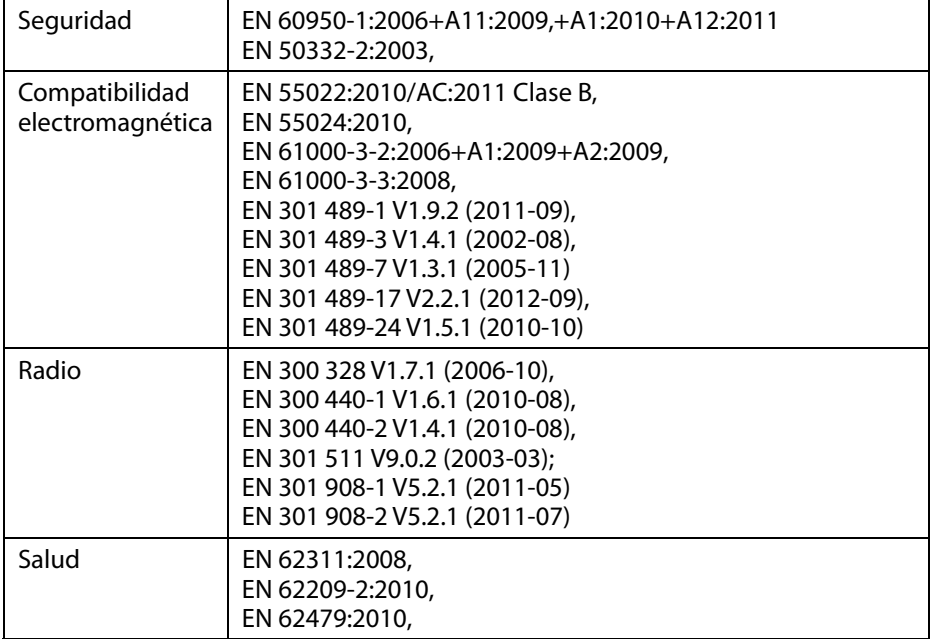

Esta declaración es responsabilidad del fabricante:

Lenovo PC HK Limited.

23/F, Lincoln House, Taikoo Place 979 King's Road, Quarry Bay, Hong Kong

Persona autorizada para firmar en nombre de la empresa:

Spring Zhou Director de calidad de la Corporación Lenovo

Nombre en letra imprenta y cargo en la empresa

2013.7.22

Fecha **Firma** legalmente válida

# **Declaración de cumplimiento de la FCC**

#### **Normas de la FCC:**

- Este dispositivo cumple con la sección 15 de las normas del FCC. La operación se encuentra sujeta a las dos condiciones siguientes: (1) Este dispositivo no debe causar interferencia nociva y (2) este dispositivo debe aceptar cualquier interferencia recibida, incluida toda interferencia que pueda provocar una operación no deseada.
- Tras las pruebas pertinentes, se ha comprobado que este dispositivo cumple con las restricciones de los dispositivos digitales de Clase B, en conformidad con el capítulo 15 de las reglamentaciones de la FCC. Estos límites se encuentran diseñados para proporcionar una protección razonable contra interferencias dañinas en una instalación residencial. Este equipo genera, utiliza y puede irradiar energía de radiofrecuencia y, si no es instalado y utilizado de acuerdo con las instrucciones, podrá causar interferencia nociva a las comunicaciones de radio. Sin embargo, no hay garantía de que la interferencia no tenga lugar en una instalación particular. Si este equipo causa interferencia nociva a la recepción de radio o televisión, lo cual puede determinarse apagando y encendiendo el equipo, se le pedirá al usuario que corrija la interferencia tomando una o más de las medidas siguientes:
	- Reorientar o reubicar la antena de recepción.
	- Aumentar la distancia entre el equipo y el receptor.
	- Conectar el equipo a una toma en un circuito diferente al cual el receptor se encuentra conectado.
	- Consultar al vendedor o a un técnico de radio/TV con experiencia.

#### **Advertencia FCC:**

Cualquier cambio o modificación que no haya sido expresamente aprobado por la parte responsable del cumplimiento podría dejar sin efecto la autorización del usuario para utilizar el equipo.

La o las antenas que se utilizan para este transmisor no deben colocarse cerca ni operarse conjunto con otra antena o transmisor.

#### **Nota:**

• La selección del código de país es únicamente para modelos que no pertenecen a los Estados Unidos y no se encuentra disponible para todos los modelos de los Estados Unidos. Según las normas de la FCC, todos los productos WiFi comercializados en los Estados Unidos deben estar ajustados únicamente en los canales de operación estadounidenses.

#### **Información de exposición a RF (SAR)**

Este dispositivo cumple con los requisitos del gobierno para la exposición a ondas de radio.

Este dispositivo está diseñado y fabricado para que no exceda los límites de emisión para exposición a energía de radiofrecuencia (RF) establecidos por la Comisión Federal de Comunicaciones del Gobierno de los Estados Unidos.

El nivel de exposición estándar para dispositivos inalámbricos emplea una unidad de medición conocida como Tasa de Absorción Específica (SAR, por sus siglas en inglés). El límite SAR establecido por la FCC es de 1,6 W/kg. \*Las mediciones de SAR se llevan a cabo utilizando posiciones estándar de operación aceptadas por la FCC dentro del dispositivo transmitiendo a su nivel más alto certificado de potencia en todas las bandas de frecuencia probadas. A pesar de que el límite SAR se determina a su nivel más alto certificado de potencia, el nivel SAR real del dispositivo mientras se encuentra en operación puede encontrarse muy por debajo del valor máximo. Esto se debe a que el dispositivo está diseñado para operar a diversos niveles de potencia y, de este modo, solamente utilizar la potencia necesaria para alcanzar la red. En general, cuanto más cerca estamos de la antena de la estación base inalámbrica menor es la salida de potencia.

El nivel SAR más alto del dispositivo según se informó a la FCC cuando se probó cerca del cuerpo, según se describe en esta guía de usuario, es 1,470 W/kg (las mediciones de uso cerca del cuerpo difieren entre los distintos modelos de dispositivo, según los accesorios disponibles y los requisitos de la FCC).

Si bien pueden existir diferencias entre los niveles SAR de los distintos dispositivos y en varias posiciones, todos cumplen con los requisitos establecidos por el gobierno.

La FCC ha otorgado una Autorización de Equipo para este modelo de dispositivo con todos los niveles SAR evaluados informados en cumplimiento con los lineamientos de exposición a RF de la FCC. La información SAR de este modelo de dispositivo se encuentra en un expediente que posee la FCC y puede encontrarse en la sección Display Grant de www.fcc.gov/oet/ea/fccid tras buscar en la ID de la FCC: O57A3000VDF3G.

#### **Declaración**

Para el dispositivo que está sometido a pruebas conforme a la norma EN 60950-1:

2006+A11:2009:+A1:2010+A12:2011, es obligatorio realizar pruebas de audio para EN50332.

Este dispositivo ha sido probado para cumplir con el requisito de nivel de presión de sonido detallados en las normas EN 50332-1 y/o EN 50332-2 aplicables. Si se utilizan los auriculares a alto volumen durante un período prolongado de tiempo se puede experimentar una pérdida auditiva permanente.

Declaración de advertencia:

Para evitar posibles daños a la audición, no escuche a volúmenes altos por largos períodos.

# **Copyright © 2013 CORPORACIÓN Lenovo.**

# **Todos los derechos reservados**

Esta Smart Tab III de Vodafone se fabrica exclusivamente para Vodafone por la CORPORACIÓN Lenovo.

Ninguna parte de este manual puede reproducirse o transmitirse de ninguna forma o por ningún medio sin consentimiento escrito previo de la CORPORACIÓN Lenovo.

# **Marcas registradas**

Vodafone y los logotipos de Vodafone son marcas registradas del Grupo Vodafone. Google, Android y sus logotipos son marcas registradas de Google, Inc. Los demás nombres de los productos y servicios son de propiedad de los respectivos propietarios.

### **Aviso**

La información de este manual está sujeta a cambios sin previo aviso. Si bien se ha hecho el mejor esfuerzo en la elaboración de este manual para asegurar la precisión del contenido, todas las declaraciones, datos y recomendaciones del presente no constituyen garantía de ningún tipo, ya sea implícita o explícita. Lea la Información de seguridad del producto detenidamente para asegurar el uso correcto y seguro de la Smart Tab III de Vodafone.

# **Dirección de la CORPORACIÓN Lenovo:**

Room 1403, 14/F, ChinaChem Exchange Square, 1

Hoi Wan Street, Quarry Bay, HK

Sitio web: http://www.Lenovo.com

# $C \in 0700$

Contacto UE: Lenovo, Einsteinova 21, 851 01 Bratislava, Slovakia

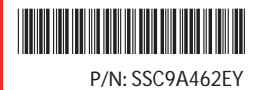

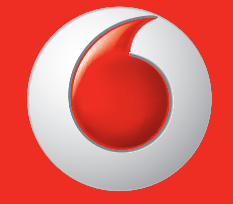

Puede que algunos servicios y algunas aplicaciones no estén disponibles en todos los países.

Google y otras marcas son marcas comerciales de Google Inc.

El robot de Android está reproducido o modificado de trabajo creado y compartido por Google y usa de acuerdo a los términos descritos en la Licencia Creative Commons Attribution 3.0.

© Grupo Vodafone 2013. Vodafone y los logotipos de Vodafone son marcas registradas del Grupo Vodafone. Otros productos y nombres de empresas mencionados pueden ser marcas registradas de sus respectivos propietarios.

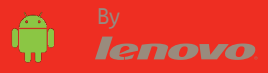